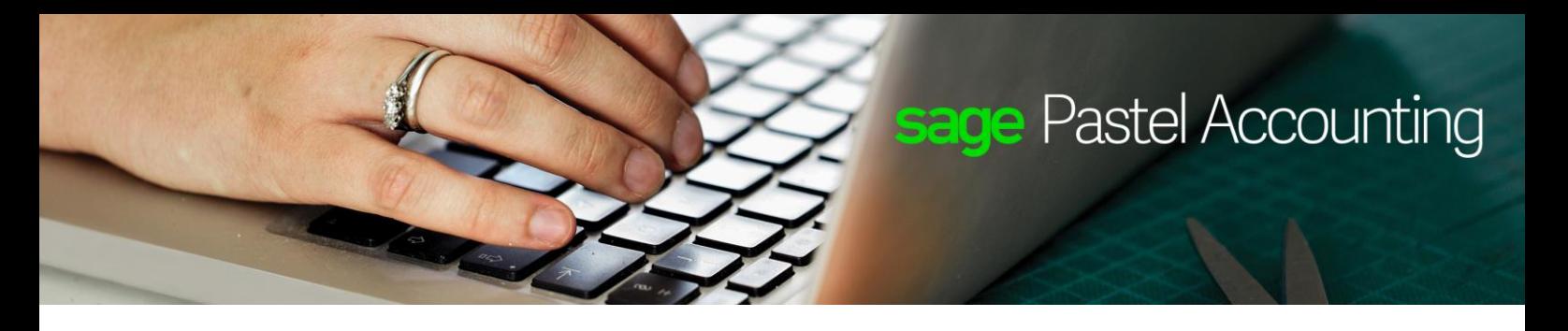

# **Sage Pastel Partner V14.2.1**

## History of Changes

#### Enhancements:

- #12608 The Registrations team will now be known as the Client Services team.
- #14446 Forms Designer will automatically store and use images added on forms in the company folder when it has been opened from a company.
- #14447 Forms Designer now has the option to open a form from the company folder (if there are customised forms) or from the Forms folder.
- $*$  #14579 Forms Designer now has functionality to change colours on forms and round corners of boxes.
- #14722 Sage Pay resizes existing forms for the Pay Now payment options automatically instead of using SagePayInv.zzz.
- #14890 A SQL Point of Sale has been created.
- #14964 Sage Pay. Credit Data was changed to Risk Services.
- #15016 The Setup…Users / Passwords screen was changed to change one user at a time.
- #15081 A User Access Report was added which will display the user's process options, menu options, stores and Sage Intelligence report access.
- #15238 Additional improvements have been added to the User Access report.
- #15291 Sage Intelligence reports will now load quicker when opening Pastel.
- #15344 There is a new icon on the toolbar for Pastel Payroll to switch to it if it is installed and running. If Pastel Payroll is not installed, the user will be prompted to install it from a DVD or download the installation.
- #15463 Setup…Users / Passwords. Customer Reference Notification and Foreign Exchange Warning has been moved to User Notifications. Supervisors will now be able to change their notifications.

#### Defects:

- #10395 The Authorisation Codes were removed from the Reset and Stock Fixes.
- #11363 Reprint Documents. The Reprint option shows the magnifying glass and it now opens the Document Zoom screen if you click on it.
- #13165 The Delete History and Clear Files option did not delete scheduled invoices.
- #13248 When sending letters to suppliers, Pastel no longer emails the letter to the last customer edited.
- #13599 The Retained Income opening balance did not update on the Explorer after running the Year End.
- #13775 When exporting next year budgets, the incorrect options to select customers were removed and you can now choose the GL Accounts range.
- #13857 You would have received a message that the default store cannot be blank when deleting a user.
- #14334 You would have received a Status 3 File 7 error when opening a large company on a network drive and you entered the password before the password screen appeared.
- #14445 The Backup process now has the financial year and version added to the time and date stamp.
- #14583 My Customers' Zone. The quantity and amounts no longer display when there are remarks on the lines.
- #14696 Open Item Allocations. If the amounts in the Amount and CurrAmount fields are different for home currency, it will now be tracked and corrected.
- #14752 You would have received a Status 3 File 41 error when viewing the GL Detailed Ledger when there was an open postdated batch.
- #14754 It is no longer possible to set up a blank password.
- #14784 Process…Customers. The same number of copies of printed invoices were also emailed.
- #14829 You would have received an Internal precision variance error on updating a cash book batch when only a discount was processed and contra in detail was selected.

 #14883 If you entered a date in the selected period for period 11 to 13, whilst using the date format YMD, when processing inventory journals you would have received a message that the date is out of period. This

has been corrected.

- #14884 You would have received a Runtime error 3367 when viewing Inventory on the Explorer if a User Defined field had the same description as any of the Explorer headings.
- #14907 You will no longer receive a Runtime Error 13 on Utility…MS Excel Data Analysis for Inventory if there are blank Categories.
- #14962 Lines that could not be drilled down to, were displaying in blue on reports when printed to screen.
- #14963 Email- and PDF documents will no longer print to screen after it has been edited in the Forms Assistant.
- #14983 When printing to Microsoft Excel, Microsoft Word and ASCII files, all details from Statements and Remittances will now export.
- #15010 You would have received a Status 3 File 45 error when closing the Inventory Journal screen.
- #15023 You will no longer receive the message that the file is already closed when updating journals
- #15024 A warning message was added to Forms Designer and the Forms Assistant for large images to inform the user that the quality may be reduced.
- #15025 A message has been added to warn the user if the windows resizing dll is not installed when adding a picture on a remote desktop server.
- #15115 You would have received a Runtime error 6 when updating a supplier invoice using the SDK.
- #15174 Only Supervisors can now access Setup Users / Passwords.
- #15203 You would have received a Runtime error 430 when opening Bank Feeds.
- #15213 You would have received a Status 3 error when printing statements to PDF.
- #15294 The Process…Cash Books screen can now be closed after opening Bank Manager from Batch…Pastel Bank Manager.
- #15385 You would not have received a message when open item was out of balance.

### Bank Manager:

- #13984 The Bank Manager screen will no longer shrink when used on an Apple MacBook.
- #14304 The Reference number will now update when importing an exported file.
- #14844 Automatic Sage Pay Feeds used to import transactions as payments instead of receipts and fetched the same transactions multiple times.